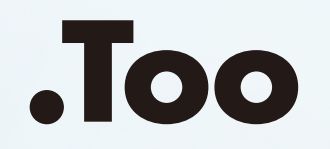

## 紙文書のやりとり・整理を効率化

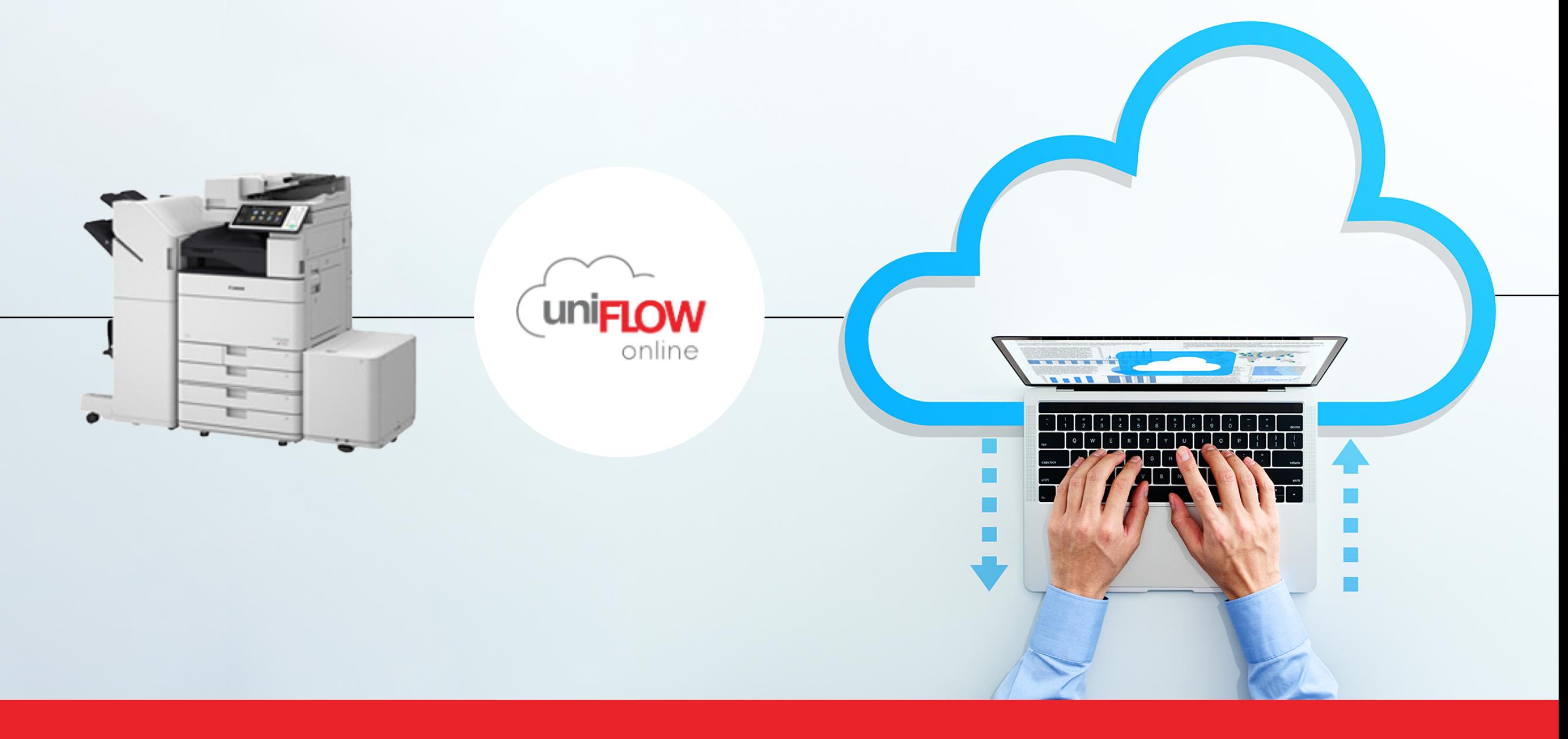

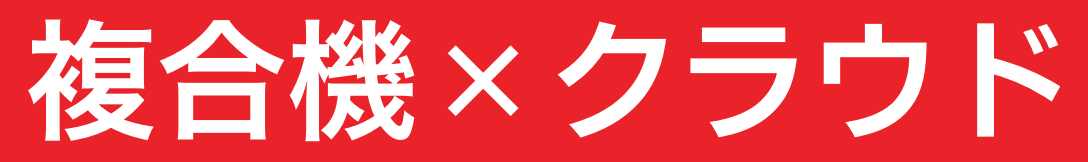

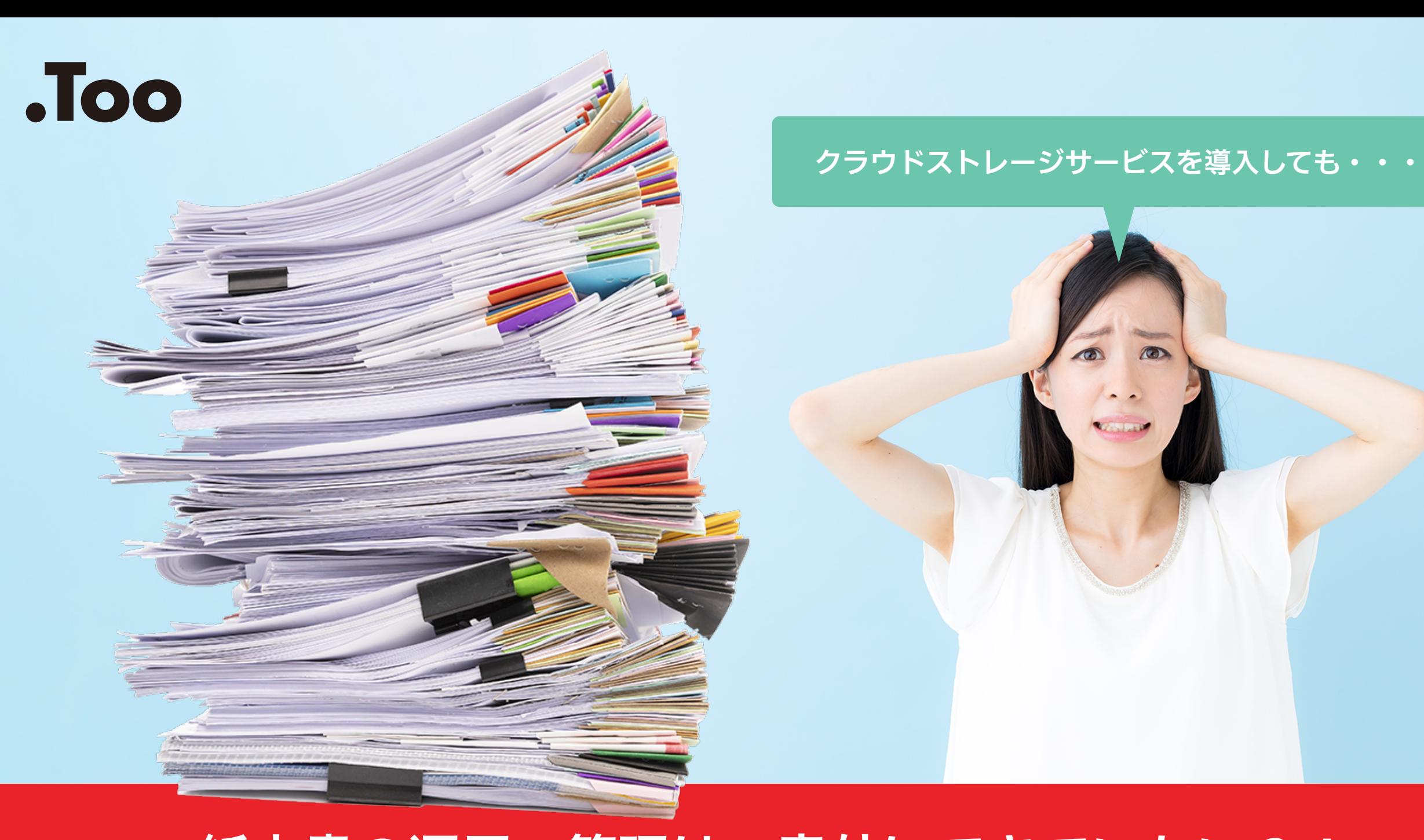

## 紙文書の運用・管理は、意外にできていない?!

### PC端末などにスキャンデータが放置されたままになってしまい、 クラウドサービスでの運用・管理が徹底できない、なんてもったいないですよね。

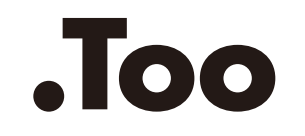

## 当てはまるものにチェック!

- □社内サーバーは、社外からアクセスできない
- □ 送信可能なメール容量に制限を設けている

□ 外出が多い

□ 紙で申請・運用している書類がある

□ 物品購入申請 □稟 議書 □ 休暇申請 □ 出張申請 □ 領収書 □ その他 それはどんな書類ですか?(あてはまる書類すべて選択してください)

- □ 上司への申請・報告書類は、不在時に机に書類を置いておくことがある
- □ 過去、書類を紛失したり見失ったりしたことがある

## ひとつでも当てはまったなら、お役に立てるかもしれません

#### **.Too** 紙文書をスキャン!uniFLOW Onlineでクラウドに直接保存

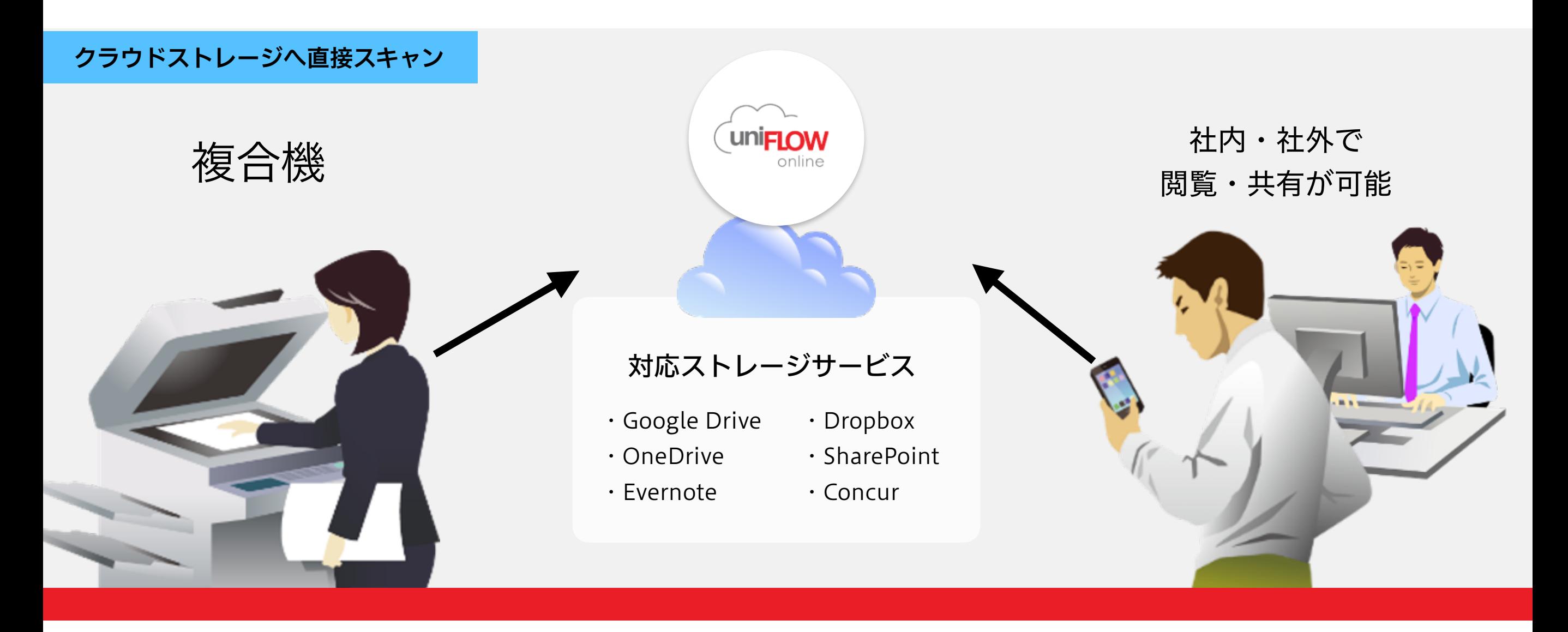

uniFLOW Onlineを使用すると、複合機から直接クラウドサービスへのスキャン送信ができます。複合機の画面上で は、プレビュー画像の確認だけではなく、ページの削除/回転、スキャン画像の解像度などの変更が可能です。また、ク ラウドストレージの送信先フォルダの選択ができるので、PCでフォルダ間の移動や整理をする手間がありません。

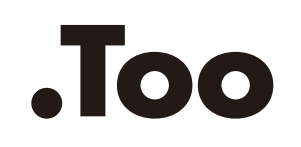

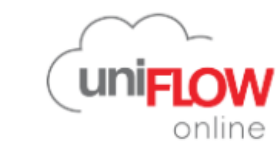

#### 操作手順

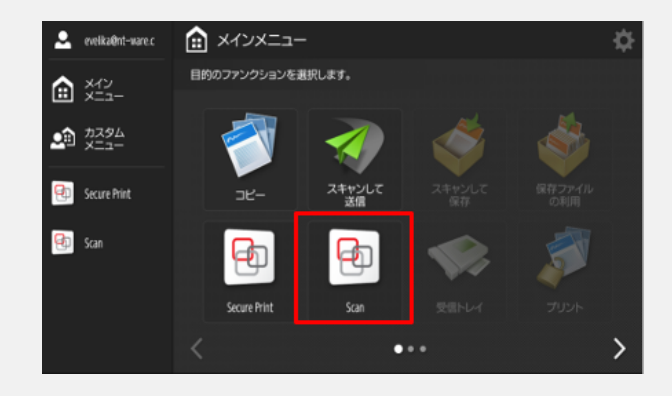

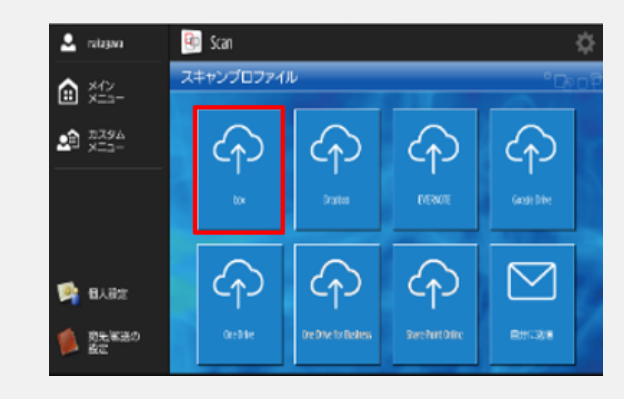

(1)スキャンアイコンを選択 (2)保存先クラウドのアイコンを 選択

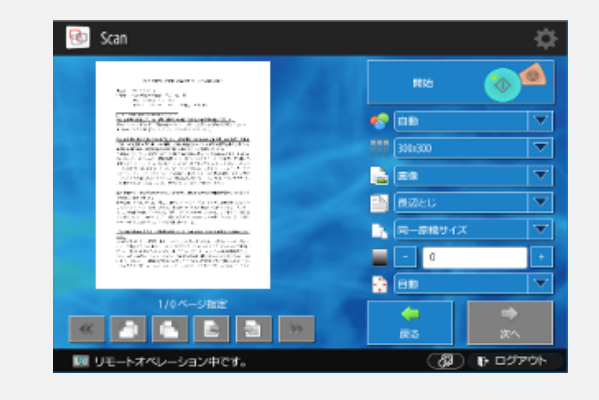

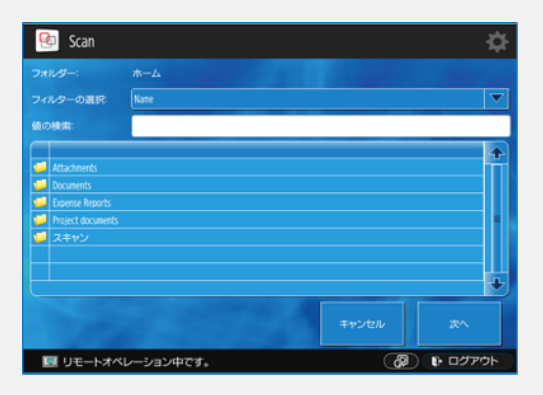

③プレビュー画面で確認 (4)保存先のフォルダを選択

#### 多彩なファイル形式に対応 そんちゃく 認証システムとの連携

スキャン時に、TIFFやPDFだけではなくWordやExcelなどの Office文書に変換できます。例えば資料作成の負荷を低減し、お 客様の業務効率UPに貢献します。

また、高圧縮PDFにも対応。データ容量を縮小できるので、ス トレージ容量を軽減します。

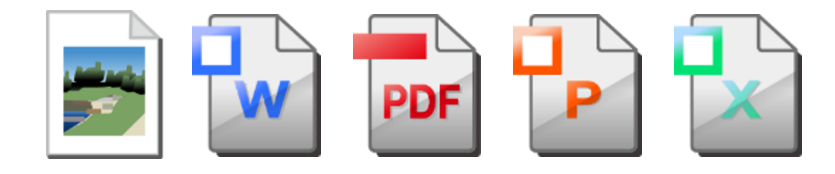

iR-ADVを導入済のお客様

お客様の使い慣れたログイン方法で、そのまま操作できます。

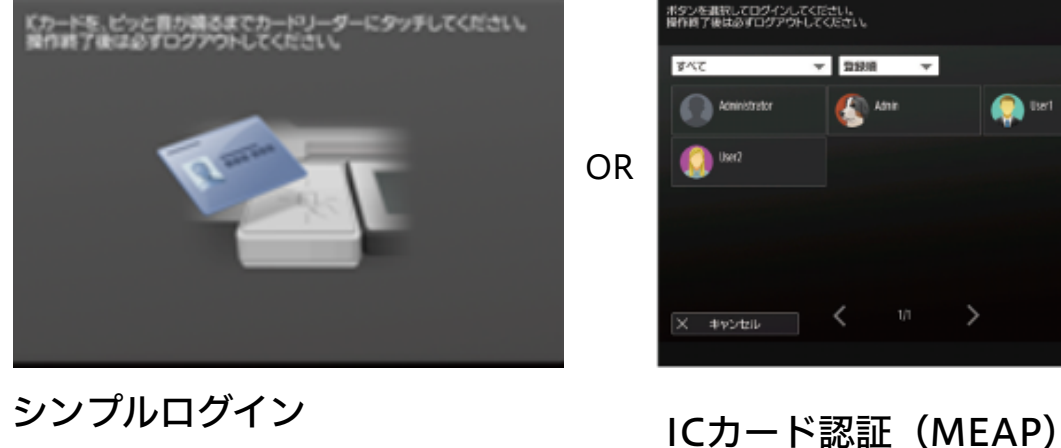

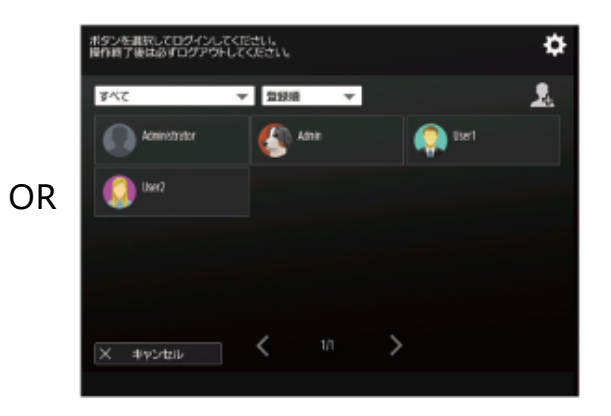

(iR-ADV標準機能)

※uniFLOW Online以外の認証システムをご使用の場合、認証システム上の「ユーザー名」とuniFLOW Onlineの「ユーザー名」を一致させる必要があります。 ※認証システム連携可能な機能はスキャン機能のみとなります。uniFLOW Onlineの印刷機能/集計レポート機能はご利用いただけません。

# お問い合わせはお気軽に

[お問い合わせフォーム](https://www.too.com/product/uniflow_23y07.html?utm_source=flyer_inside_uniflow23y07)

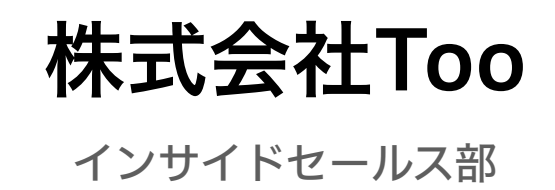